# **1 Introduction**

Avant d'aborder dans les chapitres suivants l'apprentissage progressif d'OOoBasic, il nous a semblé utile de passer en revue un éventail des besoins auxquels il peut répondre, puis de préciser comment il se situe par rapport à d'autres langages de programmation et dans quel contexte y recourir.

# **De l'automatisation d'OOo à l'application d'entreprise**

Avant de vous lancer dans l'aventure, vous vous demandez peut-être ce qu'on peut bien réaliser d'intéressant avec OOoBasic et l'API d'OpenOffice.org. Eh bien, tout est fonction du besoin. Une « bonne » macro est une macro qui satisfait un besoin, qu'il soit récurrent ou ponctuel. Il n'est pas nécessaire de bâtir un environnement applicatif complet (même si cela est tout à fait possible) et quelques lignes suffisent parfois à rendre des services inestimables au quotidien.

Les macros d'OpenOffice.org permettent d'adapter le logiciel à un besoin spécifique, avec cet avantage indéniable que dans le cas des macros OOoBasic, tout est déjà intégré et prêt à l'utilisation. OOoBasic offre un cadre d'exécution commun pour élaborer des additifs logiciels. Une macro « arrivant » sur un poste est certaine de retrouver ce cadre de travail, et ce quelle que soit la plate-forme utilisée.

#### **ALTERNATIVES Et les autres langages ?**

La version 2.0 d'OpenOffice.org permet d'utiliser d'autres langages que Basic pour écrire des scripts. Nous aborderons ces langages aux chapitres 3 et 19, ainsi qu'à l'annexe A. OOoBasic reste cependant de loin le langage le plus pratique.

## **Des macros pour les utilisateurs d'OpenOffice.org**

Les utilisations des macros peuvent être multiples. On peut bien sûr intervenir directement sur un document en cours pour reproduire une tâche répétitive ou fastidieuse, mais aussi fédérer plusieurs documents pour des traitements transversaux. Bien des utilisateurs ont leurs propres macros, non publiées, qui leur font gagner du temps dans leurs activités quotidiennes, depuis l'application d'un style de caractère en cliquant sur une simple icône jusqu'à la mise en forme de plusieurs documents à la fois (voir tableau 1-1). Vous remarquerez que les fonctionnalités de certaines macros sont maintenant intégrées dans la version 2.0 d'OpenOffice.org.

Dans le tableau 1-1, nous ne citons que des macros apportant une nouvelle fonctionnalité à l'utilisateur final.

| Nom du programme Utilité |                                                                                                    | <b>Site Internet</b>                                            |
|--------------------------|----------------------------------------------------------------------------------------------------|-----------------------------------------------------------------|
| <b>Multipages</b>        | Manipule aisément un grand nombre de feuilles dans http://fr.openoffice.org/Documentation/<br>Calc, ou de pages dans Draw, ou de diapositives dans Outils/index.html<br>Impress.   |                                                                 |
| Multisave                | Enregistre simultanément un document aux formats http://fr.openoffice.org/Documentation/<br>.doc, .pdf et .sxw.                                                                    | Outils/index.html                                               |
| PickList                 | Permet de changer le nombre d'entrées dans la liste http://fr.openoffice.org/Documentation/<br>des fichiers récemment ouverts ou de supprimer cette Macros/indexmac.html<br>liste. |                                                                 |
| Détacher du modèle       | Casse le lien entre un document et son modèle.                                                                                                    | http://fr.openoffice.org/Documentation/<br>Macros/indexmac.html |
| Casse                    | Change la casse des lettres d'un texte (c'est-à-dire les)<br>met en majuscules ou minuscules).                                                                                     | http://fr.openoffice.org/Documentation/<br>Macros/indexmac.html |
| Style                    | Permet d'attacher un raccourci clavier à un style. Obso-<br>lète sur 00o 2.0                                                                                                    | http://fr.openoffice.org/Documentation/<br>Macros/indexmac.html |
| Compte Mot               | Pour les journalistes, compte les mots dans une sélec-<br>tion de textes. Obsolète sur OOo 2.0                                                                                     | http://fr.openoffice.org/Documentation/<br>Macros/indexmac.html |
| Transpose                | Pour corriger vos fautes de frappe, inverse les deux let-<br>tres encadrant la position du curseur.                                                                                | http://fr.openoffice.org/Documentation/<br>Macros/indexmac.html |

**Tableau 1–1** Macros enrichissant OpenOffice.org de nouvelles fonctions

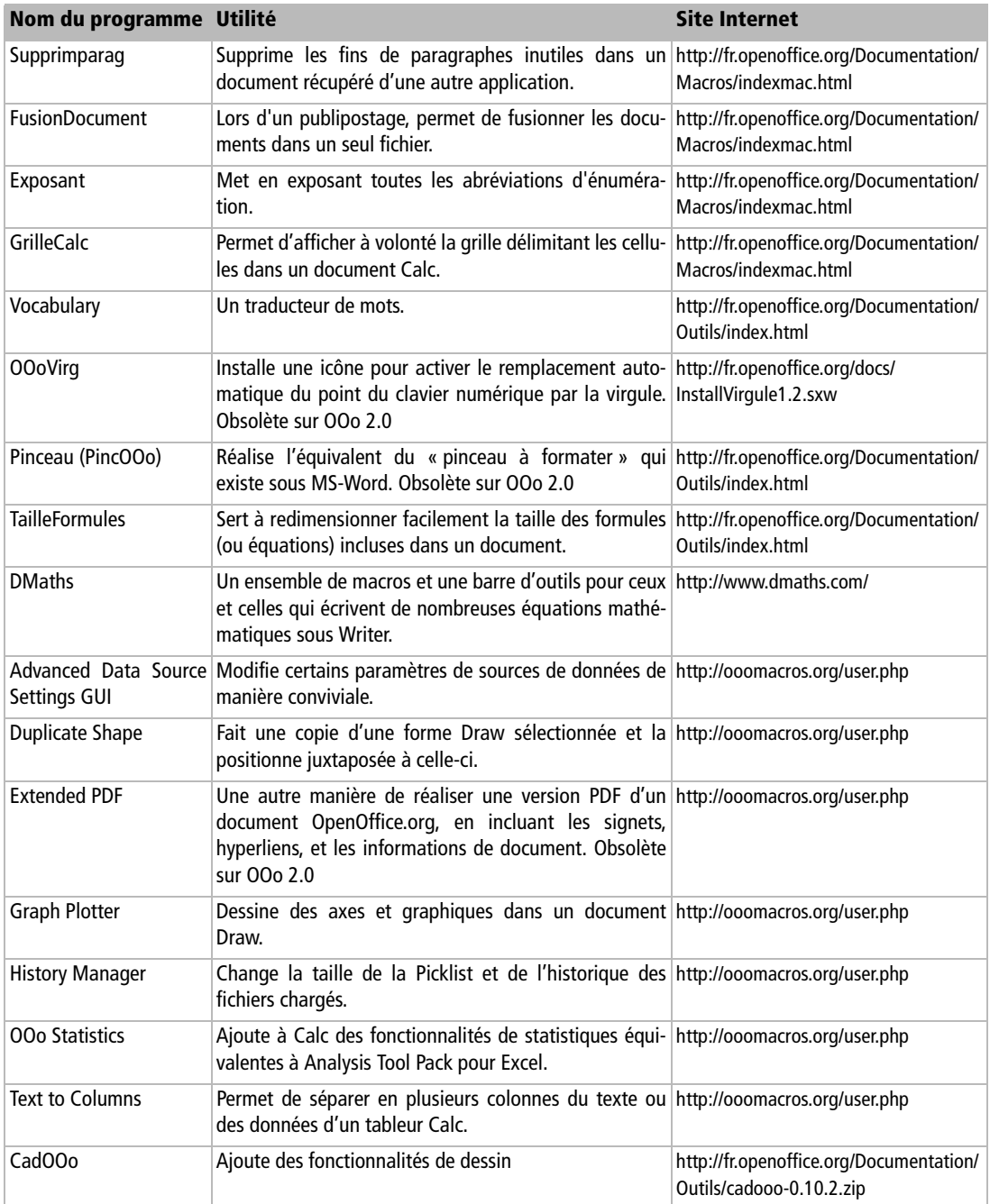

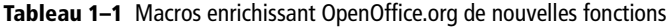

| Nom du programme Utilité |                                                                                                    | <b>Site Internet</b>                                                                  |
|--------------------------|----------------------------------------------------------------------------------------------------|---------------------------------------------------------------------------------------|
| Ponctuation double       | Place un espace insécable avant et après une ponctua-<br>tion double.                                                 | http://fr.openoffice.org/Documentation/<br>Macros/insecable_pctua_double.sxw          |
| <b>ListeValidation</b>   | Modèle permettant d'utiliser les listes de validation.                                                                | http://fr.openoffice.org/Documentation/<br>Macros/CalcListesValidationMacro2.stc      |
| Tri dans Calc            | Macro permettant d'améliorer les fonctions de tri dans http://fr.openoffice.org/Documentation/<br>Calc.               | Macros/Macro Outil Tri Calc 0.6.sxw                                                   |
| lettres                  | Ecrire des nombres en Une nouvelle fonction pour Calc, pratique pour les lit-<br>téraires ou pour rédiger un chèque ! | http://fr.openoffice.org/Documentation/<br>Exemples/MacroNombreEcritEnLet-<br>tre.sxc |

**Tableau 1–1** Macros enrichissant OpenOffice.org de nouvelles fonctions

## **Des applications à part entière pour l'entreprise**

Un nombre croissant d'entreprises et d'administrations développent des applications internes basées sur OOoBasic et l'API d'OpenOffice.org. Des outils internes à l'API peuvent notamment permettre d'envisager une utilisation à travers un réseau voire Internet. Là encore, de nombreuses fonctionnalités sont présentes en interne.

Par exemple, si un important fonds documentaire est disponible dans un certain format et qu'il devient nécessaire d'en effectuer une migration pour obtenir une version PDF des documents, les fonctionnalités d'import/export le permettent.

Si des données sont éparpillées dans plusieurs sources et qu'il devient nécessaire de les féderer voire d'en construire des graphes à intervalles donnés, l'accessibilité à l'API de Calc va pouvoir répondre au besoin.

Si un mailing requiert des interventions particulières ou s'il devient nécessaire de récupérer des données dans des documents contenant des champs utilisateurs afin de les consolider, là encore, l'API et les macros peuvent être utilisées.

Enfin, les macros peuvent servir à faire de petits scripts simples complètement déconnectés du contexte bureautique, comme des « moulinettes » sur des fichiers texte.

La plupart de ces exemples sont tirés du site officiel de la communauté OpenOffice.org francophone. Nous n'y incluons pas les macros servant d'outils pour la programmation en OOoBasic, ni les macros qui servent d'exemples de programmation. Certaines de ces macros constituent de véritables programmes à part entière. ▶ http://fr.openoffice.org/

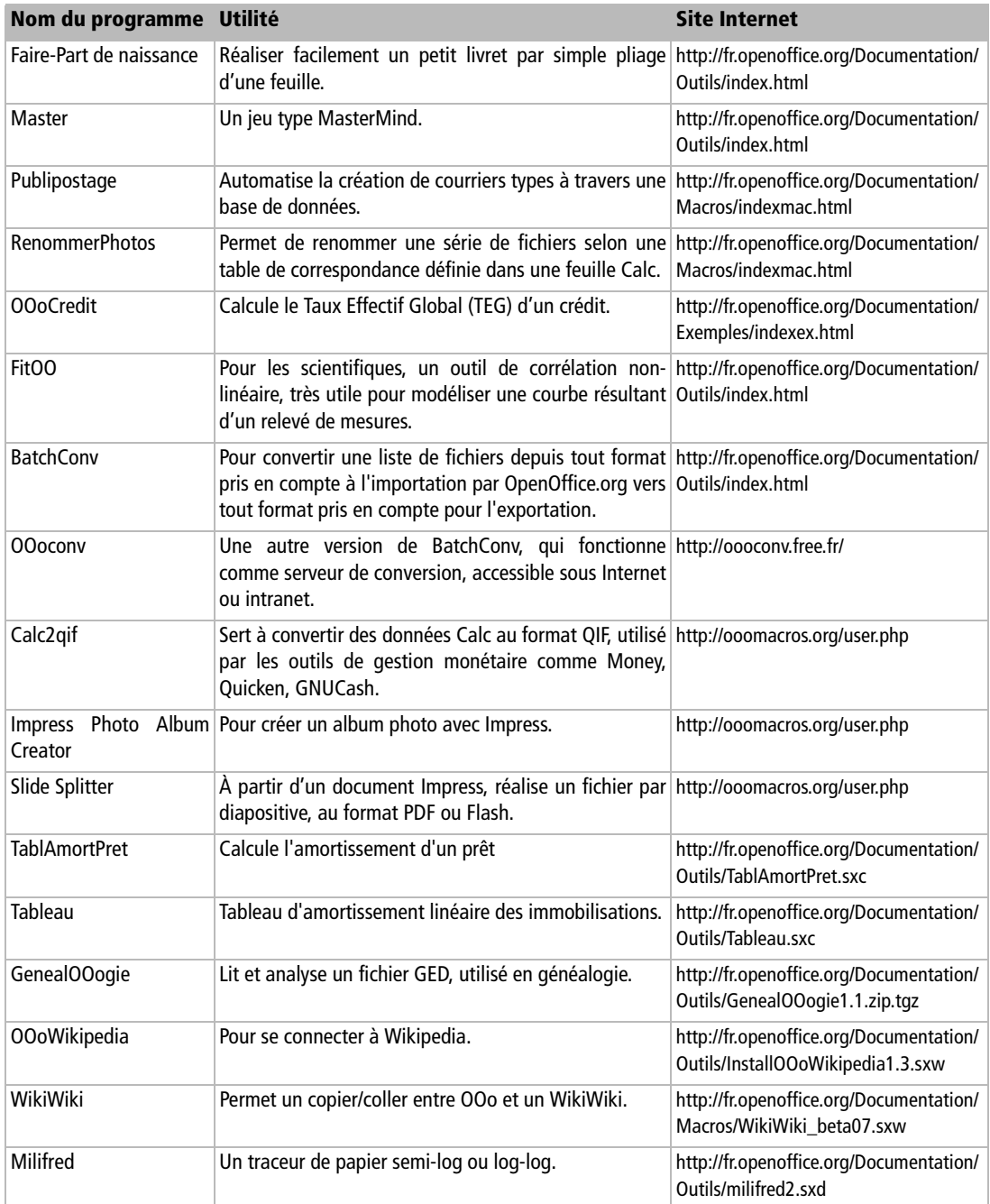

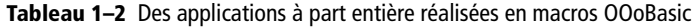

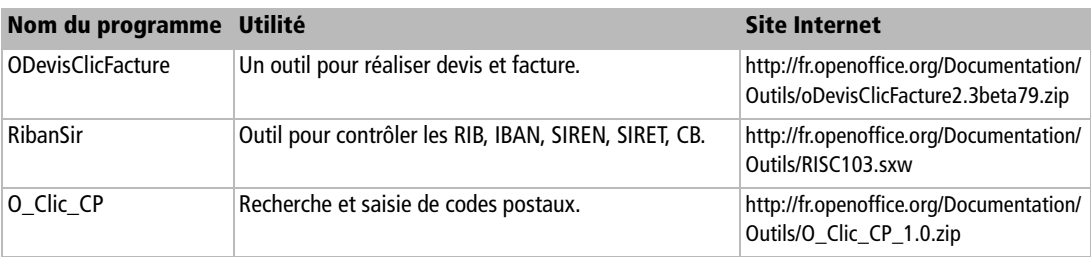

**Tableau 1–2** Des applications à part entière réalisées en macros OOoBasic

#### **VERSION OpenOffice.org 1.1 et OpenOffice.org 2.0**

Les exemples de ce livre ont été testés sur la version 1.1 et, pour certains, sur une pré-version 2.0.0 d'Open-Office.org. Ils peuvent pour la plupart fonctionner sur une version précédente (1.0.3 ou 1.0.2) mais nous vous conseillons très fortement d'utiliser une version au moins égale à 1.1. En effet, de nombreuses anomalies ont été corrigées à chaque nouvelle version. De nouvelles fonctionnalités, pas toujours apparentes pour l'utilisateur, mais qui ont un impact sur la programmation, ont aussi été introduites.

# **Premier aperçu du langage OpenOffice.org Basic**

Le langage Basic de la suite OpenOffice.org est parfois appelé en abrégé OOoBasic afin de le distinguer des autres langages Basic, et nous reprendrons ce terme. La société Sun Microsystems préfère le terme Star-Office Basic ou StarBasic, car elle diffuse la suite StarOffice™ qui est basée sur OpenOffice.org.

## **OOoBasic, langage de script d'OpenOffice.org**

Son nom rappelle un des plus anciens langages, Basic, conçu à l'origine pour des débutants en programmation disposant de moyens informatiques parfois très limités. En réalité OOoBasic n'a plus qu'un lointain rapport avec son ancêtre. Bien qu'il reste d'un abord simple, OOoBasic est un langage de programmation moderne permettant de développer des applications sophistiquées. C'est un langage de programmation modulaire : fini les numéros de lignes, les GOTO et la programmation « spaghetti » ; les macros sont regroupées en modules et en bibliothèques réutilisables.

OOoBasic est entièrement intégré à OpenOffice.org, et ce dernier comporte un environnement de développement intégré (EDI) servant à écrire les macros et à les mettre au point. L'exécution du codage est immédiate, sans passer par une phase de compilation. Ceci en fait une base très pratique (et gratuite) pour s'initier à la programmation.

Ce langage est conçu pour écrire, lire et modifier des documents OpenOffice.org en utilisant une API (interface de programmation d'application). Comparativement à d'autres langages comme Java, qui peuvent aussi piloter OpenOffice.org, il est plus facile de recourir à l'API par le biais d'OOoBasic.

Les macros OOoBasic peuvent être intégrées dans un document, ou intégrées dans OpenOffice.org. Elles sont transportables d'un ordinateur à un autre, et même distribuables sur un réseau de machines. Elles sont exécutables sur tous les systèmes d'exploitation reconnus par OpenOffice.org, un atout important pour les échanges de documents.

Il existe divers moyens pour déclencher une macro : manuellement, en cliquant sur un bouton d'une barre d'outils, en cliquant sur un bouton dans un document, en utilisant une entrée de menu, avec un raccourci clavier, lors de divers événements comme le chargement ou la fermeture du document, ou automatiquement de manière invisible.

## **OOoBasic et l'API d'OpenOffice.org**

OOoBasic n'est pas un langage de programmation autonome : il a besoin d'Open-Office.org pour s'exécuter. C'est un langage orienté vers l'automatisation de besoins de bureautique, il ne remplace pas les langages généralistes comme C, C++, Delphi, Java et autres. Ceux-ci peuvent piloter OpenOffice.org, mais au prix d'une complexité plus grande et d'une certaine lenteur. En contrepartie, ils disposent de structures de données plus élaborées et généralement de bibliothèques de fonctions utilitaires dans divers domaines. Ils seront donc plutôt employés dans un cadre applicatif plus global que les documents OpenOffice.org.

Cependant, les manipulations de documents OpenOffice.org se font normalement à travers l'API, quel que soit le langage utilisé. Cet ouvrage n'y fait pas exception, et les concepts décrits sont largement réutilisables avec un autre langage.

## **OOoBasic et VBA**

Lorsqu'un utilisateur ou une entreprise décide d'utiliser OpenOffice.org à la place de la suite MS-Office, la conversion des documents Word et Excel existants est effectuée généralement correctement ; en revanche, les macros Visual Basic for Application  $(VBA<sup>TM</sup>)$  dans ces documents ne sont pas converties en OOoBasic. La raison est qu'il n'y a pas d'équivalence simple entre les deux langages car les réalisations logicielles sousjacentes sont différentes bien que les possibilités soient comparables.

Plus précisément, les instructions du langage OOoBasic lui-même sont très similaires et souvent identiques à celles de Visual Basic. Il existe toutefois des différences de détails, qui peuvent nécessiter une modification de l'algorithme. C'est pourquoi vous devriez lire avec attention la deuxième partie de ce livre.

L'équivalent de VBA, c'est-à-dire l'accès aux documents pour les manipuler, se fait par des appels à l'API d'OpenOffice.org depuis OOoBasic. Ici, les objets sont très différents, et seule une bonne connaissance des deux langages permettra d'écrire un algorithme équivalent. L'effort intellectuel de conversion pouvant être assez important, il est souhaitable de se demander si le document est encore utile, et dans l'affirmative, de déterminer quel est le but à atteindre avec des macros, plutôt que tenter une conversion instruction par instruction ou macro par macro.

#### **MIGRATION De VBA à OOoBasic**

James M. Thompson a écrit un document de 60 pages qui présente le portage de Excel/VBA vers Calc/Basic, du point de vue d'un programmeur VBA : « VBA to StarBasic Cross Reference ». Ce document n'existe qu'en anglais, et la dernière version en est disponible sur le site d'OpenOffice.org.

<sup>B</sup>http://documentation.openoffice.org/HOW\_TO/

La version 8 de StarOffice (basée sur la version 2.0 d'OpenOffice.org) offre un outil d'aide à la conversion de macros VBA vers OOoBasic. Nous n'avons pas eu l'occasion de le tester.

## **Conclusion**

OOoBasic est un langage à part entière permettant d'exploiter l'API d'OpenOffice.org. Sa portée s'étend sur toutes les fonctionnalités que peut offrir une suite bureautique. Il permet d'automatiser certaines tâches mais également de créer de nouvelles fonctionnalités en réarrangeant et en utilisant les briques logicielles mises à sa disposition.

L'environnement nécessaire à l'exécution des macros est fourni en standard avec OpenOffice.org, et aucune manipulation supplémentaire ou installation ne sont nécessaires pour les exploiter. Le chapitre suivant va nous permettre de faire nos premiers pas...